## Anleitung Benutzerkonto (Umleitung / Unterbruch)

1. Melden Sie sich mit Ihrem Login (E-Mail-Adresse und Passwort) unter [nzz.ch/aboverwalten](http://www.nzz.ch/aboverwalten) an. (Falls Sie noch kein Login für das NZZ-Konto besitzen müssen Sie sich zuerst registrieren)

## Zugang für registrierte Nutzer

Sie haben sich noch nicht als Nutzer registriert? Erstellen Sie ein kostenloses Benutzerkonto

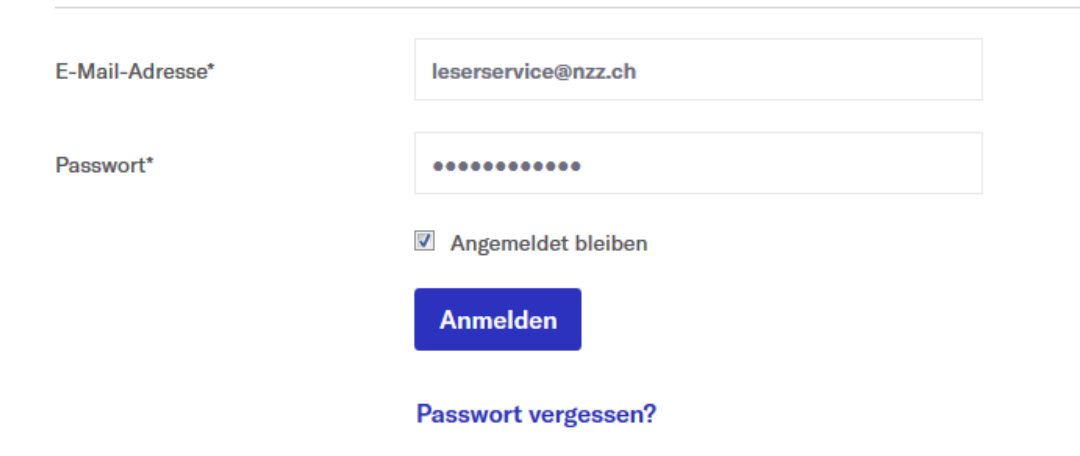

2. Klicken Sie in der Auswahl auf **Abonnemente.**

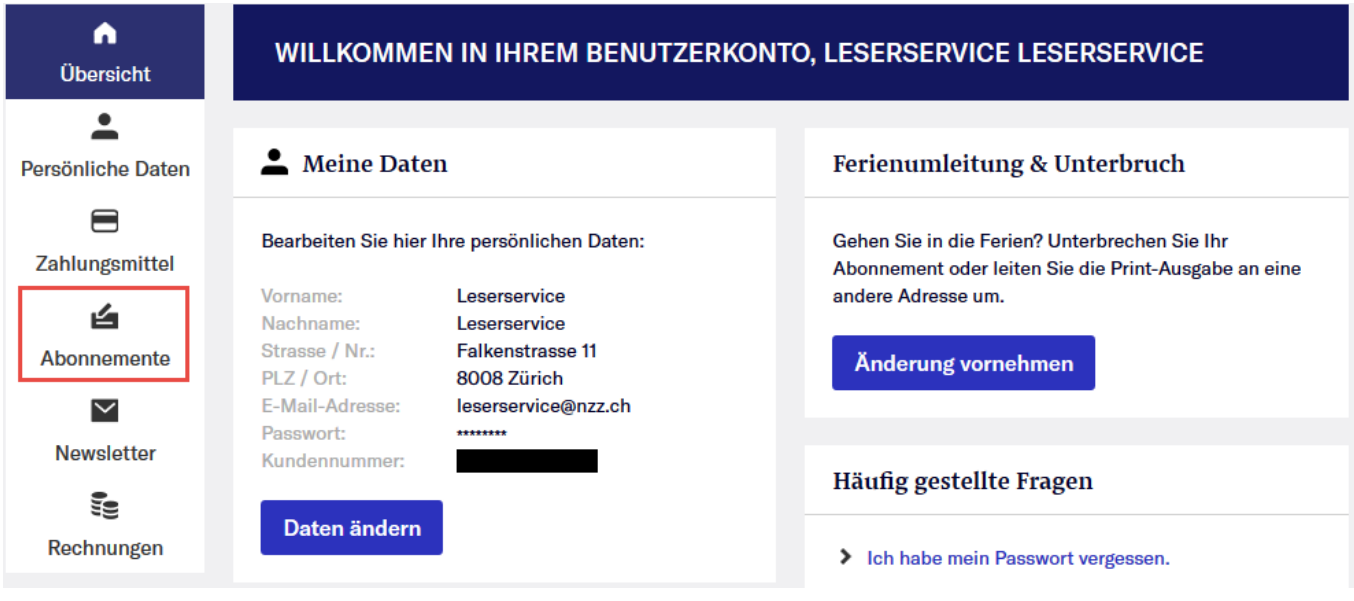

4.1. **Unterbruch**: Wählen Sie unter **Abonnement unterbrechen** das Produkt welches Sie unterbrechen möchten aus und tragen das **Von** und **bis** Datum in das Kalenderfeld ein. Um den Unterbruch zu aktivieren, klicken Sie anschliessend auf **Speichern**.

Abonnement unterbrechen

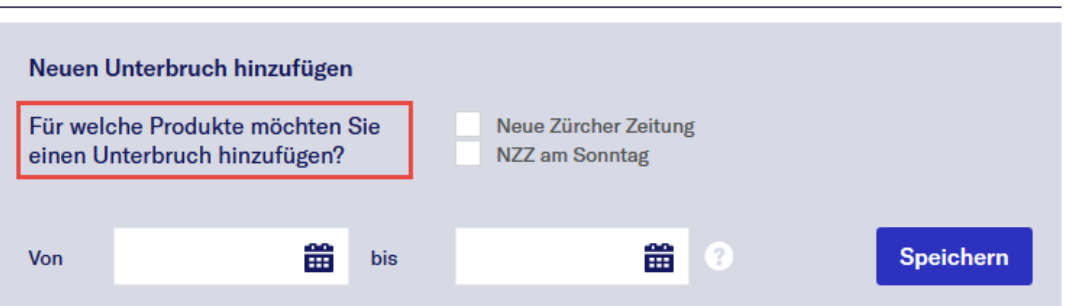

4.2. **Ferienumleitung:** Wählen Sie unter **Ferienumleitung** das Produkt aus welches Sie umleiten möchten. Tragen Sie anschliessend das **Von** und **bis** Datum in das Kalenderfeld ein und fügen die Umleitadresse hinzu (**Neue Adresse hinzufügen**). Um die Umleitung zu aktivieren klicken Sie im Anschluss auf **Speichern**.

Ferienumleitung

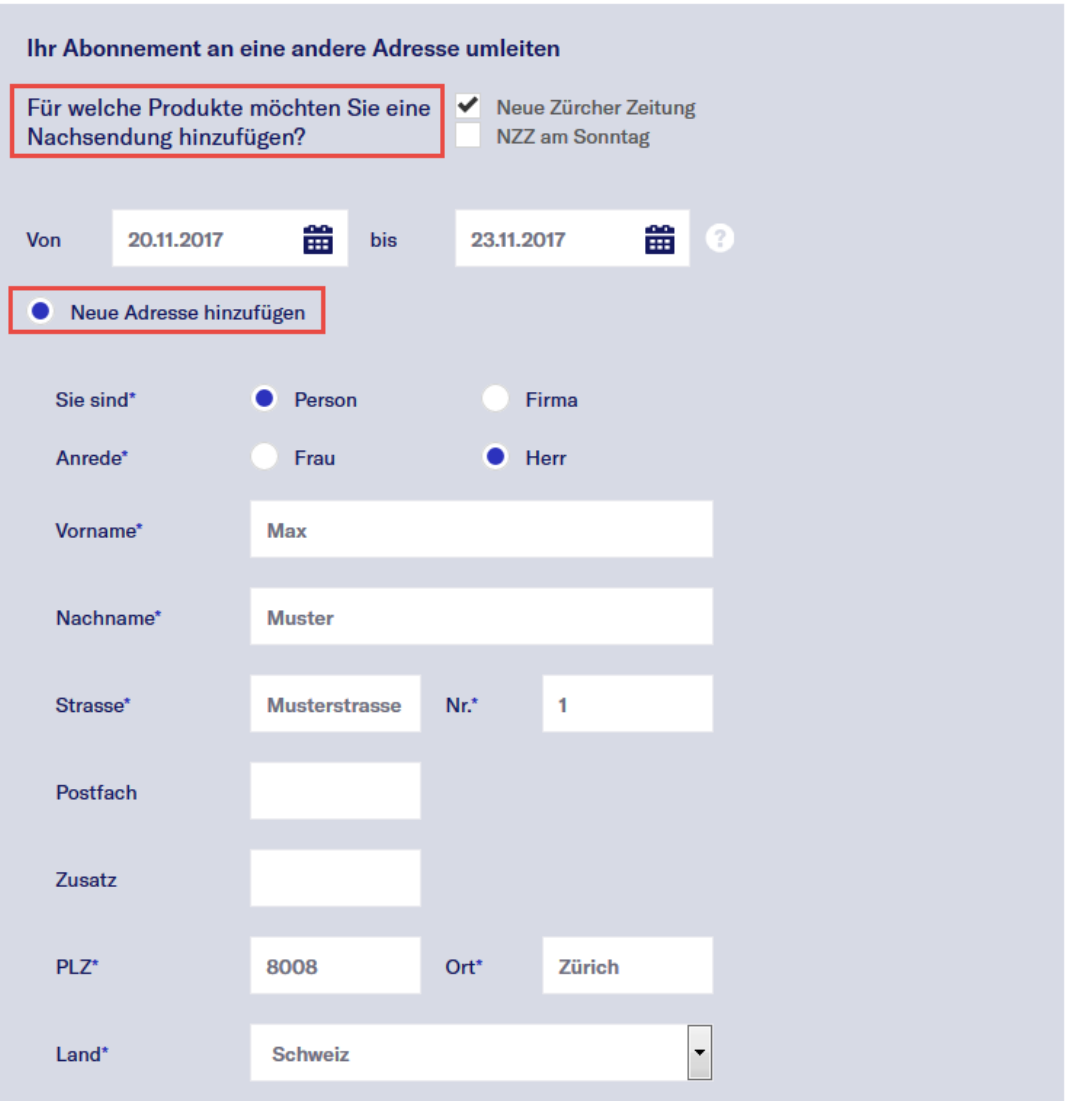